The objective of this lab is to introduce

more complicated signals that are related to the basic sinusoid. These signals which implement frequency modulation (FM) and amplitude modulation (AM) are widely used in communication systems such as radio and television. In addition, they can be used to create interesting sounds that mimic musical instruments. The resulting signal can be analyzed to show its time-frequency behavior by using the *spectrogram.*

One objective in this lab is to study sampling and aliasing with simple signals: sinusoids and chirps. We will use a MATLAB GUI for sampling and aliasing, called con2dis, which tracks an input sinusoid and its spectrum through A/D and D/A converters. This demo is part of the *SP-First* Toolbox. Another objective in this lab is to introduce digital images as a second useful signal type. We will show how the A-to-D sampling and the D-to-A reconstruction processes are carried out for digital images.

## 1.1 Digital Images

In this lab we introduce digital images as a signal type for studying the effect of sampling, aliasing and reconstruction. An image can be represented as a function  $x(t_1, t_2)$  of two continuous variables representing the horizontal  $(t_2)$  and vertical  $(t_1)$  coordinates of a point in space.<sup>1</sup> For monochrome images, the signal  $x(t_1, t_2)$  would be a scalar function of the two spatial variables, but for color images the function  $x(\cdot, \cdot)$ would have to be a vector-valued function of the two variables. For example, an RGB color system needs three values at each spatial location: one for red, one for green and one for blue. Video or TV which consists of a sequence of images to show motion would add a time variable to the two spatial variables.

Monochrome images are displayed using black and white and shades of gray, so they are called *grayscale* images. In this lab we will consider only sampled gray-scale still images. which can be represented as a two-dimensional array of numbers of the form

 $x[m, n] = x(mT_1, nT_2)$   $1 \le m \le M$ , and  $1 \le n \le N$ 

<sup>&</sup>lt;sup>1</sup>The variables  $t_1$  and  $t_2$  *do not denote time, they represent spatial dimensions.* Thus, their units would be inches or some other unit of length.

where  $T_1$  and  $T_2$  are the sample spacings in the horizontal and vertical directions. Typical values of *M* and *N* are 256 or 512; e.g., a  $512 \times 512$  image which has nearly the same resolution as a standard TV image frame. In MATLAB we can represent an image as a matrix, so it would consist of *M* rows and *N* columns. The matrix entry at  $(m, n)$  is the sample value  $x[m, n]$ —called a *pixel* (short for picture element).

An important property of light images such as photographs and TV pictures is that their values are always non-negative and are also finite in magnitude; i.e.,

$$
0 \le x[m, n] \le X_{\max}
$$

This is because light images are formed by measuring the intensity of reflected or emitted light, and intensity must always be a positive finite quantity. When stored in a computer or displayed on a monitor, the values of  $x[m, n]$  have to be scaled relative to a maximum value  $X_{\text{max}}$ . Usually an eight-bit integer representation is used. With 8-bit integers, the maximum value (in the computer) would be  $X_{\text{max}} = 2^8 - 1 = 255$ , and there would be  $2^8 = 256$  gray levels for the display, from 0 to 255.

# 1.2 Displaying Images

As you will discover, the correct display of an image on a computer monitor can be tricky, especially if the processing performed on the image generates negative values. We have provided the function show img.m in the *SP-First* toolbox to handle most of these problems,<sup>2</sup> but it will be helpful if the following points are *show img.m* noted:

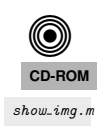

- 1. All image values must be non-negative for the purposes of display. Filtering may introduce negative values, especially when a first-difference is used (e.g., a high-pass filter).
- 2. The default format for most gray-scale displays is eight bits, so the pixel values  $x[m, n]$  in the image must be converted to integers in the range  $0 \le x[m, n] \le 255 = 2^8 - 1$ .
- 3. The actual display on the monitor created with the show img function<sup>3</sup> will handle the color map and the "true" size of the image. The appearance of the image can be altered by running the pixel values through a "color map." In our case, we want a "grayscale display" where all three primary colors (red, green and blue, or RGB) are used equally, creating what is called a "gray map." In MATLAB the gray color map is set up via

```
colormap(gray(256))
```
which gives a  $256 \times 3$  matrix where all 3 columns are equal. The function colormap(gray(256)) creates a linear mapping, so that each input pixel amplitude is rendered with a screen intensity proportional to its value (assuming the monitor is calibrated). For our lab experiments, non-linear color mappings would introduce an extra level of complication, which we will avoid.

4. When the image values lie outside the range [0,255], or when the image is scaled so that it only occupies a small portion of the range [0,255], the display may have poor quality. In this lab, we use show img.m to *automatically rescale the image to use the full range of pixel value:* We can do this by applying a linear mapping of the pixel values:<sup>4</sup>

$$
x_s[m,n] = \mu x[m,n] + \beta
$$

<sup>&</sup>lt;sup>2</sup>If you have the MATLAB Image Processing Toolbox, then the function  $\texttt{imshow.m}$  can be used instead.

<sup>&</sup>lt;sup>3</sup>If the MATLAB function imagesc.m is used to display the image, two features will be missing: (1) the color map may be incorrect because it will not default to gray, and (2) the size of the image will not be a true pixel-for-pixel rendition of the image on the computer screen.

<sup>&</sup>lt;sup>4</sup>The MATLAB function show\_img has an option to perform this scaling while making the image display.

The scaling constants  $\mu$  and  $\beta$  can be derived from the min and max values of the image, so that all pixel values are recomputed via:

$$
x_s[m,n] = \left\lfloor 255.999 \left( \frac{x[m,n] - x_{\min}}{x_{\max} - x_{\min}} \right) \right\rfloor
$$

where  $|x|$  is the floor function, i.e., the greatest integer less than or equal to *x*.

Below is the help on show img; notice that unless the input parameter figno is specified, a new figure window will be opened each time show img is called.

```
1 function [ph] = show img(img, figno, scaled, map)
2 %SHOW_IMG display an image with possible scaling
3 % usage: ph = show img(img, figno, scaled, map)
4 % img = input image
5 % figno = figure number to use for the plot
6 % if 0, re-use the same figure
7 % if omitted a new figure will be opened
8 % optional args:
9 % scaled = 1 (TRUE) to do auto-scale (DEFAULT)
10 % not equal to 1 (FALSE) to inhibit scaling
11 % map = user-specified color map
12 % ph = figure handle returned to caller
13 \, 8 - -
```
## Review: Theory of Sampling, A-to-D and D-to-A Conversion

In this lab, the short-duration sinusoids and music signals will be created with the intention of playing them out through a speaker. Therefore, it is necessary to take into account the fact that a conversion is needed from the digital samples, which are numbers stored in the computer memory to the actual continuous waveform that will be amplified and heard through the speakers (or headphones).

Chapter 4 treats sampling in detail, but this lab is usually done prior to lectures on sampling, so we provide a quick summary of essential facts here. The idealized process of sampling a signal and the subsequent reconstruction of the signal from its samples is depicted in Fig. 1. This figure shows a continuous-time input signal  $x(t)$ , which is sampled by the continuous-to-discrete (C-to-D) converter to produce a sequence of samples  $x[n] = x(nT<sub>s</sub>)$ , where *n* is the integer sample index and  $T<sub>s</sub>$  is the sampling period. The sampling

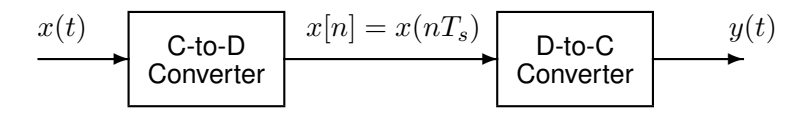

Figure 1: Sampling and reconstruction of a continuous-time signal.

rate (in samples per second) is  $f_s = 1/T_s$ . The discrete-to-continuous (D-to-C) converter creates a continuous output signal  $y(t)$  from the samples  $x[n]$ . As described in Chapter 4 of the text, the ideal D-to-C converter takes the signal samples  $x(nT<sub>s</sub>)$  and interpolates a smooth curve through them. The *Sampling Theorem* tells us that when the input signal  $x(t)$  is a sum of sine waves, the output  $y(t)$  will be equal to the input  $x(t)$  if the sampling rate is *more than twice the highest frequency* ( $f_{\text{max}}$ ) in the input, i.e., we need  $f_s$  >  $2f_{\text{max}}$ . In other words, if we *sample fast enough* then there will be no problems resynthesizing the continuous audio signal from *x*[*n*].

Most computers have a built-in hardware for the analog-to-digital (A-to-D) converter and the digitalto-analog (D-to-A) converter (usually with a sound card or chip). These hardware systems are physical realizations of the idealized concepts of C-to-D and D-to-C converters, respectively, but for purposes of this lab we will assume that the hardware A/D and D/A are perfect realizations.

The digital-to-analog conversion process has many engineering design issues, but in its simplest form the only thing we need to worry about (in this lab) is that the time spacing  $(T<sub>s</sub>)$  between the signal samples must correspond to the rate of the D-to-A hardware that is being used. From MATLAB, the sound output is done by the soundsc( $xx,fs$ ) function which does support a variable D-to-A sampling rate ( $fs$ ) to the extent that the hardware on the machine has such variable rate capability. A convenient choice for the D-to-A conversion rate is 11025 samples per second,<sup>5</sup> so  $T_s = 1/11025$  seconds; another common choice is 8000 samples/sec. Both of these rates satisfy the requirement of *sampling fast enough* as required by the Sampling Theorem. In fact, most piano notes have relatively low frequencies, so sampling rates much lower thatn 8000 samples/sec could be used. If you are using soundsc(), the vector xx will be *rescaled automatically* so that its maximum value equals the maximum allowed by the D-to-A converter, but if you are using sound.m, you must scale the vector xx so that it lies between  $\pm 1$ . Consult help sound.

# **Sampling and Aliasing GUI**

The first objective of this lab is to demonstrate usage of the con2dis GUI. If you have installed the *SP-First* Toolbox, you will already have this demo on the matlabpath.

In this MATLAB GUI, you can change the frequency of an input signal that is a sinusoid, and you can change the sampling frequency. Then the GUI will show the sampled signal, *x*[*n*], its spectrum, and also the reconstructed output signal, *y*(*t*) with its spectrum. Figure 2 shows the interface for the con2dis GUI. The top row shows plots in the time domain; the bottom row has the corresponding spectrum.

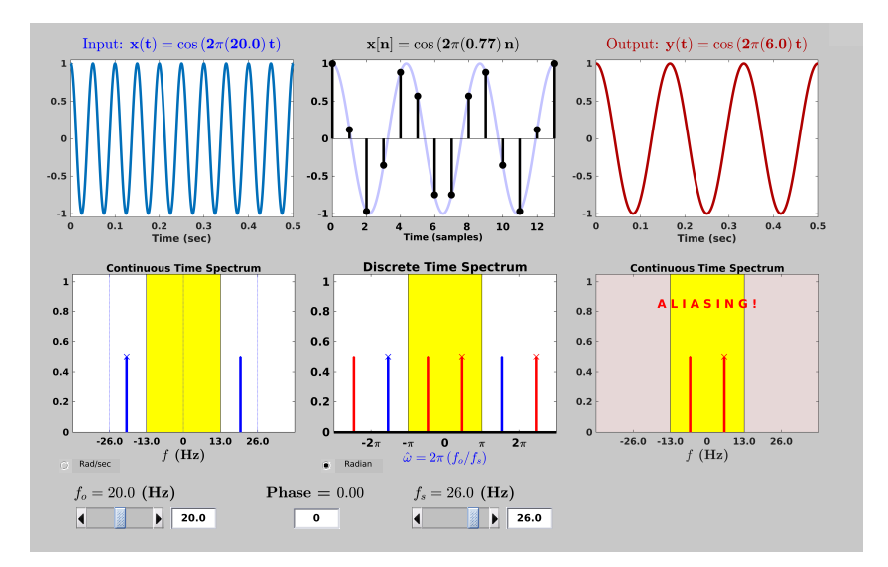

Figure 2: The con2dis MATLAB GUI interface. Input frequency is  $\omega = 40\pi$  rad/s. With a sampling rate of  $f_s = 24$  Hz, there is *aliasing*, so the output is not equal to the input. The spectrum of the discrete-time signal  $x[n]$  has spectrum lines at  $\hat{\omega} = \pm \pi/3$ , which are aliases of  $\hat{\omega} = \pm 40\pi/24 = \pm 5\pi/3$ .

 $5$ This sampling rate is one quarter of the 44,100-Hz rate used in audio CD players.

In the pre-Lab, you should perform the following steps with the con2dis GUI:

- (a) Set the input to  $x(t) = \cos(40\pi t + 0.5\pi)$ , as in Fig. 2. Determine the Nyquist rate for sampling  $x(t)$ .
- (b) Set the sampling rate to  $f_s = 24$  samples/sec. Notice that this rate is too low to satisfy the Nyquist condition. Thus the output signal is not equal to the input, see Fig. 2.
- (c) Determine the locations of the spectrum lines for the discrete-time signal,  $x[n]$ , found in the middle panels. Make sure that the Radian button is active so that the frequency axis for the discrete-time signal is  $\hat{\omega}$ .
- (d) Determine the complex amplitudes for the spectral lines found in the yellow region of the bottommiddle panel. Notice that  $a *$  on top of a spectral line indicates a line that was originally a negative frequency component in the input signal.
- (e) Use the relationship  $f_{\text{out}} = \hat{\omega} f_s$  to determine the formula for the output signal,  $y(t)$ . Apply the formula to the spectrum in the bottom-right panel in order to write the correct cosine formula for the time-domain signal shown in the top-right panel. What is the output frequency in Hz?

## Relationships between the Frequency Domains:  $\omega$  and  $\hat{\omega}$

As you work through the following exercises, keep track of your observations by filling in the worksheet at the end of this assignment. Here are some issues to keep in mind:

- Is the question asking about a continuous-time signal  $x(t)$ , or a discrete-time signal,  $x[n]$ ?
- Is the question about the time domain (top row of plots), or the frequency domain (bottom row)?
- The frequency axis  $(\omega)$  for the spectrum of a continuous-time signal is different from the frequency axis  $(\hat{\omega})$  of a discrete-time signal. The range of frequencies is also different: the important region of the  $\hat{\omega}$ -axis for the spectrum of a discrete-time signal always goes from  $\hat{\omega} = -\pi$  to  $\hat{\omega} = \pi$ .
- The spectrum of a discrete-time sinusoidal signal will have many spectral lines separated by  $2\pi$ .

*Note:* read Sections 4-1 and 4-2 in Chapter 4 for more information about the spectra of discrete-time signals, and for information about aliasing.

# 2.2 Aliasing the FM Signal

The Sampling Theorem tells us that the sampling rate *f<sup>s</sup>* must be greater than twice the maximum frequency in the signal being sampled. An FM signal with a sinusoidal instantaneous frequency can be found as follows:

$$
x(t) = A\cos(2\pi f_c t + \alpha \cos(2\pi \beta t + \gamma))
$$
\n(1)

where  $f_c$  centers the frequency plot, and  $\alpha$ ,  $\beta$  and  $\gamma$  control the frequency modulation.

Change the FM parameters to be  $f_c = 3300$  Hz,  $\alpha = 1200$  Hz,  $\beta = 1.5$ ,  $\gamma = -0.5\pi$  rads, and amplitude  $A = 1$ . Make the signal duration equal to 3.04 secs, starting at  $t = 0$ . Use  $f_s = 8000$  Hz, make a spectrogram. In this case, there will be aliasing because the conditions of the Sampling Theorem are not obeyed: the maximum instantaneous frequency is 5100 Hz, and  $f_s = 8000 < 2f_{\text{max}}$ . Explain how the aliasing shows up in the spectrogram. In particular, observe the highest frequency shown in the spectrogram, and explain why it is equal to  $\frac{1}{2}f_s$ .

## **MATLAB Function to Display Images**

You can load the images needed for this lab from  $\ast$  mat files, or from  $\ast$  png files. Image files with the extension \*.png, as well as other common formats like JPEG, can be read into MATLAB with the imread function. Any file with the extension \*.mat is in MATLAB's binary format and must be loaded via the load command. After loading, use the command whos to determine the name of the variable that holds the image and its size.

Although MATLAB has several functions for displaying images on the CRT of the computer, we have written a special function show img() for this lab. It is the visual equivalent of soundsc(), which we used when listening to speech and tones; i.e., show img() is the "D-to-C" converter for images. This function handles the scaling of the image values and allows you to open up multiple image display windows.

# Get Test Images

In order to probe your understanding of image display, do the following simple displays:

- (a) Load and display the  $428\times642$  "lighthouse" image<sup>6</sup> from lighthouse.png. The MATLAB command ww = imread('lighthouse.png') will put the sampled image into the array ww, Use whos to check the size and type of ww after loading. Notice that the array type for ww is uint8, so it would be necessary to convert ww to double precision floating-point with the MATLAB command double if calculations such as filtering are going to be done on ww. When you display the image it might be necessary to set the colormap via colormap(gray(256)).
- (b) Use the colon operator to extract the  $440<sup>th</sup>$  row of the "lighthouse" image, and make a plot of that row as a 1-D discrete-time signal.

$$
ww440 = ww(440,:);
$$

Observe that the range of signal values is between 0 and 255. Which values represent white and which ones black? Can you identify the region where the 440<sup>th</sup> row crosses the fence? Can you match up a black region between the image and the 1-D plot of the  $440<sup>th</sup>$  row?

#### 2.5 Sampling of Images

Images that are stored in digital form on a computer have to be sampled images because they are stored in an  $M \times N$  array (i.e., a matrix). The sampling rate in the two spatial dimensions was chosen at the time the image was digitized (in units of samples per inch if the original was a photograph). For example, the image might have been "sampled" by a scanner where the resolution was chosen to be 300 dpi (dots per inch).<sup>7</sup> If we want a different sampling rate, we can simulate a *lower* sampling rate by simply throwing away samples in a periodic way. For example, if every other sample is removed, the sampling rate will be halved—in our example, the 300 dpi image would become a 150 dpi image. Usually this is called *sub-sampling* or *down-sampling*. <sup>8</sup> One potential problem with down-sampling is that aliasing might occur because *f<sup>s</sup>* is being changed—it's getting smaller by a factor of p. This can be illustrated in a dramatic fashion with the lighthouse image to be demonstrated later.

<sup>&</sup>lt;sup>6</sup>The image size of  $428 \times 642$  is the horizontal by vertical dimensions. When stored in a MATLAB matrix the size command will give the matrix dimensions, i.e., number of rows by number of columns, which is [642 428] for the lighthouse image.

<sup>&</sup>lt;sup>7</sup>For this example, the sampling periods would be  $T_1 = T_2 = 1/300$  inches.

<sup>8</sup> The Sampling Theorem applies to digital images, so there is a *Nyquist Rate* that depends on the maximum *spatial* frequency in the image.

*Down-sampling* throws away samples, so it will shrink the size of the image. This is what is done by the following scheme:

 $wp = ww(1:p:end,1:p:end);$ 

when we are downsampling by a factor of p.

## 2.6 Printing Multiple Images on One Page

Note : This section is for demonstration purposes only and you DO NOT need to print anything for the lab.

The phrase "what you see is what you get" can be elusive when displaying and printing images. It is *very tricky* to print images so that the hard copy matches exactly what is on the screen, because there is usually some interpolation being done by the printer or by the program that is handling the images. One way to think about this in signal processing terms is to think of the screen as one kind of D-to-A and the printer as another kind; each one uses a different D-to-A reconstruction method to get the continuous-domain (analog) output image that you see.

Another problem occurs when you try to put two images of different sizes into subplots of the same MATLAB figure. It doesn't work because MATLAB wants to force them to be the same size. Therefore, you should display these different size images in separate MATLAB figure windows. In order to get a printout with multiple images on one page, use the following procedure:

- 1. In MATLAB, use show img and trusize to put your images into separate figure windows at the correct pixel resolution.
- 2. Use a Windows program such as PAINT to assemble the different images onto one page. This program can be found under Accessories.
- 3. For each MATLAB figure window, do ALT-PRINT-SCREEN which will copy the active window contents to the clipboard.
- 4. After each "window capture" in step 3, paste the clipboard contents into PAINT.<sup>9</sup>
- 5. Arrange the images so that you can make a comparison for your lab report.
- 6. Print the assembled images from PAINT to a printer.

# **Exercise**

you will synthesize some signals, and then study their frequency content by using the spectrogram. The objective is to learn more about the connection between the *time-domain* definition of the signal and its *frequency-domain* content.

<sup>&</sup>lt;sup>9</sup> An alternative is to use the free program called IRFANVIEW, which can do image editing and also has screen capture capability. It can be obtained from www.irfanview.com. Other alternatives are Photoshop, or "The GIMP" at www.gimp.org/windows.

## **Sampling and Aliasing**

Use the con2dis GUI to do the following exercises. The parameters of the input signal are its frequency  $f_0$ in Hz, and its phase  $\varphi$  in rads. The amplitude is one. The sampling rate for both the A/D converter and the D/A converter is  $f_s$  in samples/sec.

*In all cases, provide a brief explanation of your answer. "Trial and error" is a poor justification, so try to write something better than that.*

- (a) Set the input frequency to  $f_0 = 15$  Hz. Determine the *Nyquist Rate*, i.e., the lower bound for the sampling rate  $f_s$  so that no aliasing occurs. The units of  $f_s$  are samples per second. Justify your answer.
- (b) Set the input frequency to  $f_0 = 15$  Hz and the input phase to  $\varphi = +\pi/4$ . Determine the locations of the spectral lines in the spectrum of the discrete-time signal when the sampling rate is  $f_s = 20$  Hz. Do this for both spectral lines in the interval  $[-\pi, \pi]$ . Explain how you calculated the two values for  $\hat{\omega}$ .
- (c) For the same parameters as the previous part, determine the complex amplitude for the spectral line that lies between 0 and  $\pi$ . Give the complex amplitude in polar form.
- (d) Set the input frequency to  $f_0 = 12$  Hz and the input phase to  $\varphi = +\pi/4$ . You can see many spectral lines in the spectrum of the discrete-time signal when the sampling rate is  $f_s = 20$  Hz. Find the locations of the two spectral lines in the interval  $[-\pi, \pi]$ . Explain how you calculated these two values for  $\hat{\omega}$ .
- (e) For the same parameters as the previous part, determine the complex amplitude for the spectral line that lies between 0 and  $\pi$ . Give that complex amplitude in polar form.
- (f) Set the sampling rate to  $f_s = 20$  Hz, and assume that the output signal has a frequency of 2 Hz, and a phase of  $-3\pi/4$ . Determine *three different values of the input frequency* that will give this output signal. In addition, determine the corresponding value of the input phase  $\varphi$  for each frequency. EXPLAIN.
- (g) Set the input frequency to  $f_0 = 15$  Hz and the input phase is  $\varphi = +\pi/4$ . **Determine the sampling** *rate*  $f_s$  so that the output signal has a frequency of 4 Hz, and a phase of  $-\pi/4$ .

# 3.2 Aliasing a Sinusoidal-FM Signal

Frequency modulated signals make good test cases for showing aliasing. Sketch the results of the following on the verification sheet, and also provide an explanation that compares with the theory. An FM signal with a sinusoidal instantaneous frequency can be found as follows:

$$
x(t) = A\cos(2\pi f_c t + \alpha \cos(2\pi \beta t + \gamma))
$$
\n(2)

where  $f_c$  centers the frequency plot, and  $\alpha$ ,  $\beta$  and  $\gamma$  control the frequency modulation.

(a) Create a sinusoidal-FM chirp using Eq. (2) with the parameters chosen to be  $A = 2$ ,  $f_c = 800$  Hz,  $\alpha = 1000$  Hz,  $\beta = 1.5$  and  $\gamma = 0$ . Set the sampling rate to  $f_s = 4000$  Hz, and the signal duration to be 2 s starting at  $t = 0$  s. Make a spectrogram that shows both positive and negative frequencies, i.e.,

use plotspec and add a tiny imaginary value to the real FM signal. Use a relatively short window length.

Explain where the plot exhibits the correct value of the instantaneous frequency known from Eq. (2), and also *use aliasing to explain the positive frequency values* observed at  $t = 0, 0.5, 1.0,$  and 1.5 s..

# 3.3 Synthesizing a Test Image

In order to probe your understanding of the relationship between MATLAB matrices and image display, you can generate a synthetic image from a mathematical formula. Then you can use the theory of sampling and aliasing to explain how downsampling the cosine formula will provide surprising results.

(a) Generate a simple test image in which all of the columns are identical by using the following *outer product* of vectors:

 $x$ pix = ones(256,1)\*cos(2\*pi\*(0:255)/32);

Display the image and explain the gray-scale pattern that you see. Count the number of black stripes across the image. Explain how you can predict that number from the period of the formula for xpix?

- (b) In the previous part, which data value in xpix is represented by white? which one by black? Keep in mind that the cosine has values between *±*1.
- (c) *Optional:* Explain how you would produce an image with bands that are horizontal. Give the formula that would create a  $400 \times 400$  image with five horizontal black bands separated by white bands. Write the MATLAB code to make this image and display it.

## 3.4 Aliasing in a Test Image

The banding structure in the test images is controlled by the frequency of the cosine. In other words, we can rewrite the formula for the test image (above) as

 $wd = 2*pi*1/32$ ;  $xpix = ones(256,1)*cos(wd*(0:255))$ ;

- (a) Generate two test images with different frequencies, one with  $wd = 2*pi*4/32$  and the other with  $wd = 2*pi*12/32$ . Call these images xpix4 and xpix12. Display the images, and explain why the image made from the higher frequency cosine has a shorter horizontal period.
- (b) Now we apply downsampling by two, i.e.,  $x$ pix $4(1:2:end,1:2:end)$  and  $x$ pix $12(1:2:end,1:2:end)$ , to both images from the previous part. Use subplot  $(2,2,n)$  to make a four-panel display; put xpix4 and xpix12 in the top row, and put the two down-sampled images in the bottom row of the  $2 \times 2$  subplot. Explain why the two down-sampled images look the same.